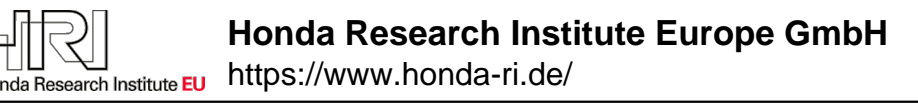

# **NEST by example: an introduction to the neural simulation tool NEST**

**Marc-Oliver Gewaltig, Abigail Morrison, Hans Plesser**

**2011**

# **Preprint:**

This is an accepted article published in Computational Systems Biology. The final authenticated version is available online at: https://doi.org/[DOI not available]

# **NEST by example: an introduction to the neural simulation tool NEST**

Marc-Oliver Gewaltig and Abigail Morrison and Hans Ekkehard Plesser

# **1 Introduction**

NEST is a simulator for networks of point neurons, that is, neuron models that collapse the morphology (geometry) of dendrites, axons, and somata into either a single compartment or a small number of compartments (Gewaltig and Diesmann, 2007). This simplification is useful for questions about the dynamics of large neuronal networks with complex connectivity. In this text, we give a practical introduction to neural simulations with NEST. We describe how network models are defined and simulated, how simulations can be run in parallel, using multiple cores or computer clusters, and how parts of a model can be randomized.

The development of NEST started in 1994 under the name SYNOD to investigate the dynamics of a large cortex model, using integrate-and-fire neurons (Diesmann et al, 1995). At that time the only available simulators were NEURON (Hines and Carnevale, 1997) and GENESIS (Bower and Beeman, 1995), both focussing on morphologically detailed neuron models, often using data from microscopic reconstructions.

Since then, the simulator has been under constant development. In 2001, the Neural Simulation Technology Initiative was founded to disseminate our knowledge of neural simulation technology. The continuing research

Marc-Oliver Gewaltig

Honda Research Institute Europe GmbH, Carl-Legien-Str. 30, 63073 Offenbach/Main, Germany e-mail: marc-oliver.gewaltig@honda-ri.de

Abigail Morrison

Functional Neural Circuits Group, Bernstein Center Freiburg, Hansastr. 9A, 79104 Freiburg, Germany e-mail: morrison@bcf.uni-freiburg.de

Hans Ekkehard Plesser

Dept of Mathematical Sciences and Technology, Norwegian University of Life Sciences, PO Box 5003, 1432 Aas, Norway e-mail: hans.ekkehard.plesser@umb.no RIKEN Brain Science Institute, 2-1 Hirosawa, Wako-shi, Saitama 351-0198, Japan

<sup>1</sup>

of the member institutions into algorithms for the simulation of large spiking networks has resulted in a number of influential publications. The algorithms and techniques developed are not only implemented in the NEST simulator, but have also found their way into other prominent simulation projects, most notably the NEURON simulator (for the Blue Brain Project: Migliore et al, 2006) and IBM's C2 simulator (Ananthanarayanan et al, 2009).

Today, in 2010, there are several simulators for large spiking networks to choose from (Brette et al, 2007), but NEST remains the best established simulator with the the largest developer community.

A NEST simulation consists of three main components:

- **Nodes** Nodes are all neurons, devices, and also sub-networks. Nodes have a dynamic state that changes over time and that can be influenced by incoming *events*.
- **Events** Events are pieces of information of a particular type. The most common event is the spike-event. Other event types are voltage events and current events.
- **Connections** Connections are communication channels between nodes. Only if one node is connected to another node, can they exchange events. Connections are weighted, directed, and specific to one event type. Directed means that events can flow only in one direction. The node that sends the event is called *source* and the node that receives the event is called *target*. The weight determines how strongly an event will influence the target node. A second parameter, the *delay*, determines how long an event needs to travel from source to target.

In the next sections, we will illustrate how to use NEST, using examples with increasing complexity. Each of the examples is self-contained. We suggest that you try each example, by typing it into Python, line by line. Additionally, you can find all examples in your NEST distribution.

# **2 First steps**

We begin by starting Python. For interactive sessions, we recommend the IPython shell (Pérez and Granger, 2007). It is convenient, because you can edit the command line and access previously typed commands using the up and down keys. However, all examples in this chapter work equally well without IPython. For data analysis and visualization, we also recommend the Python packages Matplotlib (Hunter, 2007) and NumPy (Oliphant, 2006).

Our first simulation investigates the response of one integrate-and-fire neuron to an alternating current and Poisson spike trains from an excitatory and an inhibitory source. We record the membrane potential of the neuron to observe how the stimuli influence the neuron (see Fig. 1).

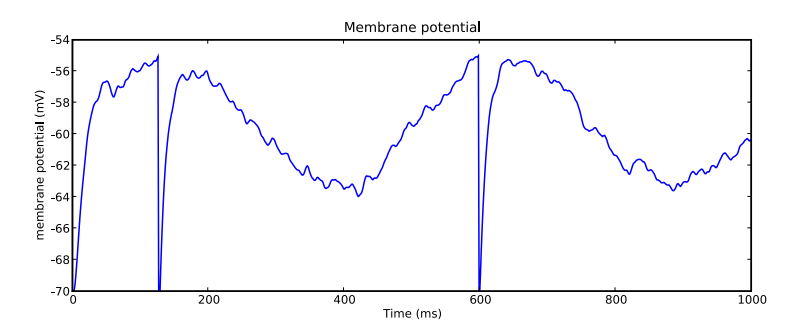

**Fig. 1** Membrane potential of a neuron in response to an alternating current as well as random excitatory and inhibitory spike events. The membrane potential roughly follows the injected sine current. The small deviations from the sine curve are caused by the excitatory and inhibitory spikes that arrive at random times. Whenever the membrane potential reaches the firing threshold at -55 mV, the neuron spikes and the membrane potential is reset to -70 mV. In this example this happens twice: once at around 110 ms and again at about 600 ms.

In this model, we inject a sine current with a frequency of 2 Hz and an amplitude of 100 pA into a neuron. At the same time, the neuron receives random spiking input from two sources known as Poisson generators. One Poisson generator represents a large population of excitatory neurons and the other a population of inhibitory neurons. The rate for each Poisson generator is set as the product of the assumed number of neurons in a population and their average firing rate.

The small network is simulated for 1000 milliseconds, after which the time course of the membrane potential during this period is plotted (see Fig. 1). For this, we use the pylab plotting routines of Python's Matplotlib package. The Python code for this small model is shown below.

```
1 import nest
2 import nest. voltage_trace
3 import pylab
4 neuron = nest . Create ( ' iaf neuron ' )
5 sine = nest. Create ('ac_generator', 1,
6 \{ 'amplitude': 100.0 ,7 			 ' frequency ': 2.0 } )
8 noise= nest . Create ( ' poisson generator ' , 2 ,
9 \left[ \{ ' \text{ rate'} : \text{ } 70000.0 \} \right]10 \{ ' \text{rate}' : 20000.0 \} ]11 voltmeter = nest . Create ( ' voltmeter ' , 1 ,
12 \{' \text{with} \text{gid}': \text{True} \}
13 nest. Connect (sine, neuron)
14 nest. Connect (voltmeter, neuron)
15 nest ConvergentConnect (noise, neuron, [1.0, −1.0], 1.0)
16 nest. Simulate (1000.0)
```
#### 17 nest. **voltage\_trace**.from\_device(voltmeter)

We will now go through the simulation script and explain the individual steps. The first two lines **import** the modules nest and its sub-module **voltage trace**. The nest module must be imported in every interactive session and in every Python script in which you wish to use NEST. NEST is a C++ library that provides a simulation kernel, many neuron and synapse models, and the simulation language interpreter SLI. The library which links the NEST simulation language interpreter to the Python interpreter is called PyNEST (Eppler et al, 2009).

Importing nest as shown above puts all NEST commands in the *namespace* nest. Consequently, all commands must be prefixed with the name of this namespace.

In line 4, we use the command **Create** to produce one node of the type iaf neuron. As you see in lines 5, 8, and 11, **Create** is used for all node types. The first argument, 'iaf neuron', is a string, denoting the type of node that you want to create. The second parameter of **Create** is an integer representing the number of nodes you want to create. Thus, whether you want one neuron or 100,000, you only need one call to **Create**. nest.Models() provides a list of all available node and connection models.

The third parameter is either a dictionary or a list of dictionaries, specifying the parameter settings for the created nodes. If only one dictionary is given, the same parameters are used for all created nodes. If an array of dictionaries is given, they are used in order and their number must match the number of created nodes. This variant of **Create** is used in lines 5, 8, and 11 to set the parameters for the Poisson noise generator, the sine generator (for the alternating current), and the voltmeter. All parameters of a model that are not set explicitly are initialized with default values. You can display them with nest.GetDefaults(*model name*). Note that only the first parameter of **Create** is mandatory.

**Create** returns a list of integers, the global identifiers (or GID for short) of each node created. The GIDs are assigned in the order in which nodes are created. The first node is assigned GID 1, the second node GID 2, and so on.

In lines 13 to 15, the nodes are connected. First we connect the sine generator and the voltmeter to the neuron. The command **Connect** takes two or more arguments. The first argument is a list of source nodes. The second argument is a list of target nodes. **Connect** iterates these two lists and connects the corresponding pairs.

A node appears in the source position of **Connect** if it sends events to the target node. In our example, the sine generator is in the source position because it injects an alternating current into the neuron. The voltmeter is in the source position, because it polls the membrane potential of the neuron. Other devices may be in the target position, e.g., the spike detector which receives spike events from a neuron. If in doubt about the order, consult the documentation of the respective nodes, using NEST's help system. For example, to read the documentation of the voltmeter you can type nest.help('voltmeter').

Next, we use the command **ConvergentConnect** to connect the two Poisson generators to the neuron. **ConvergentConnect** is used whenever a node is to be connected to many sources at the same time. The third and fourth arguments are the weights and delays, respectively. For both it is possible to supply either an array with values for each connection, or a single value to be used for all connections. For the weights, we supply an array, because we create one excitatory connection with weight 1.0 and one inhibitory connection with weight -1.0. For the delay, we supply only one value, consequently all the connections have the same delay.

After line 15, the network is ready. The following line calls the NEST function **Simulate** which runs the network for 1000 milliseconds. The function returns after the simulation is finished. Then, function **voltage trace** is called to plot the membrane potential of the neuron. If you are running the script for the first time, you may have to tell Python to display the figure by typing pylab.show(). You should then see something similar to Fig. 1.

If you want to inspect how your network looks so far, you can print it using the command **PrintNetwork**():

```
>>>nest . PrintNetwork ( )
+-[0] root dim = [5]
    |
   +−[1] iaf neuron
   +-[2] ac generator
   + -[3]...[4] poisson_generator
   +−[5] voltmeter
```
If you run the example a second time, NEST will leave the existing nodes intact and will create a second instance for each node. To start a new NEST session without leaving Python, you can call nest.**ResetKernel**(). This function will erase the existing network so that you can start from scratch.

# **3 Example 1: A sparsely connected recurrent network**

Next we discuss a model of activity dynamics in a local cortical network proposed by Brunel (2000). We only describe those parts of the model which are necessary to understand its NEST implementation. Please refer to the original paper for further details.

The local cortical network consists of two neuron populations: a population of *N<sup>E</sup>* excitatory neurons and a population of *N<sup>I</sup>* inhibitory neurons. To mimic the cortical ratio of 80% excitation and 20% inhibition, we assume that  $N_E = 8000$  and  $N_I = 2000$ . Thus, our local network has a total of 10,000 neurons.

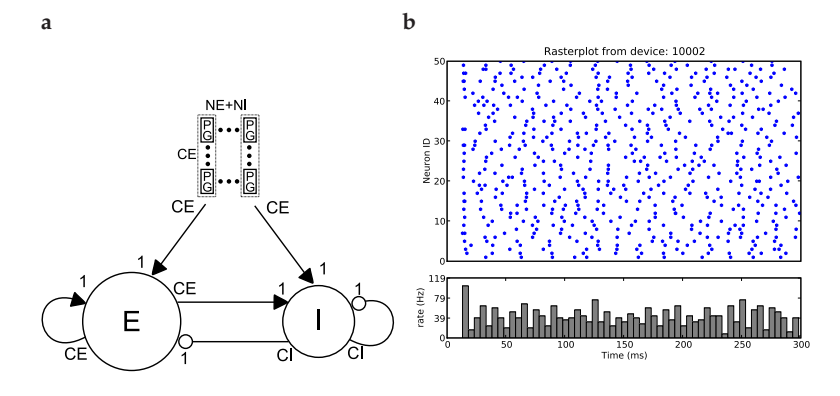

**Fig. 2** Sketch of the network model proposed by Brunel (2000). **a)** The network consists of three populations:  $N_E$  excitatory neurons (circle labeled E),  $N_I$  inhibitory neurons (circle labeled I), and a population of identical, independent Poisson processes (PGs) representing activity from outside the network. Arrows represent connections between the network nodes. Triangular arrow-heads represent excitatory and round arrow-heads represent inhibitory connections. The numbers at the start and end of each arrow indicate the multiplicity of the connection. See also table 1. **b)** Spiking activity of 50 neurons during the first 300 ms of simulated time as a raster plot. Time is shown on the x-axis, neuron id on the y-axis. Each dot corresponds to a spike of the respective neuron at the given time. The histogram below the raster plot shows the population rate of the network.

For both the excitatory and the inhibitory population, we use the same integrate-and-fire neuron model with current-based synapses. Incoming excitatory and inhibitory spikes displace the membrane potential  $V_m$  by  $J_F$  and *J*<sub>*I*</sub>, respectively. If *V*<sub>*m*</sub> reaches the threshold value *V*<sub>th</sub>, the membrane potential is reset to  $V_{\text{reset}}$ , a spike is sent with delay  $D = 1.5$  ms to all post-synaptic neurons, and the neuron remains refractory for  $\tau_{rp} = 2.0$  ms.

The neurons are mutually connected with a probability of 10%. Specifically, each neuron receives input from  $C_E = 0.1 \cdot N_E$  excitatory and  $C_I =$ 0.1 · *N<sup>I</sup>* inhibitory neurons (see Fig. 2a). The inhibitory synaptic weights *J<sup>I</sup>* are chosen with respect to the excitatory synaptic weights *J<sup>E</sup>* such that

$$
J_I = -g \cdot J_E \tag{1}
$$

with  $g = 5.0$  in this example.

In addition to the sparse recurrent inputs from within the local network, each neuron receives excitatory input from a population of *C<sup>E</sup>* randomly firing neurons, mimicking the input from the rest of cortex. The randomly firing population is modeled as *C<sup>E</sup>* independent and identically distributed Poisson processes with rate  $\nu_{ext}$ . Here, we set  $\nu_{ext}$  to twice the rate  $\nu_{th}$  that is needed to drive a neuron to threshold asymptotically. The details of the model are summarized in tables 1 and 2.

Fig. 2b shows a raster-plot of 50 excitatory neurons during the first 300 ms of simulated time. Time is shown along the x-axis, neuron id along the y-axis. At  $t = 0$ , all neurons are in the same state  $V_m = 0$  and hence there is no spiking activity. The external stimulus rapidly drives the membrane potentials towards the threshold. Due to the random nature of the external stimulus, not all the neurons reach the threshold at the same time. After a few milliseconds, the neurons start to spike irregularly at roughly 40 spikes/*s*. In the original paper, this network state is called the *asynchronous irregular state* (Brunel, 2000).

# *3.1 NEST Implementation*

We now show how this model is implemented in NEST. Along the way, we explain the required steps and NEST commands in more detail so that you can apply them to your own models.

The first three lines import NEST, a NEST module for raster-plots, and the plotting package pylab. We then assign the various model parameters to variables.

```
1 import nest
```
- 2 import nest.raster\_plot
- 3 **import** pylab
- 4 g  $= 5.0$
- 5 eta =  $2.0$
- 6 delay  $= 1.5$
- $7 \quad \text{tau} = 20.0$
- $8 \text{ V-th} = 20.0$
- $9$  N\_E = 8000
- $10$  N<sub>-I</sub> = 2000
- $11$  N\_neurons = N\_E+N\_I
- 12  $C_{-}E$  = N\_ $E/10$
- 13  $C-I = N.I/10$
- $14$  J\_E = 0.1
- 15  $J-I = -g*J-E$
- 16  $nu_ex = eta*V_th/(J.E*C.E*tau.m)$
- 17 p\_rate =  $1000.0*nu_ex*C.E$

In line 16, we compute the firing rate nu ex  $(v_{ext})$  of a neuron in the external population. We define nu ex as the product of a constant eta times the threshold rate *ν*th, i.e. the steady state firing rate which is needed to bring a neuron to threshold. The value of the scaling constant eta is defined in line 5.

In line 17, we compute the population rate of the whole external population. With *C<sup>E</sup>* neurons, the population rate is simply the product nu ex∗C E.

**Table 1** Summary of the network model, proposed by Brunel (2000).

| A                   | <b>Model Summary</b>                                                                                               |
|---------------------|----------------------------------------------------------------------------------------------------|
| Populations         | Three: excitatory, inhibitory, external input                                                                      |
| Topology            |                                                                                                    |
| Connectivity        | Random convergent connections with probability $P = 0.1$ and<br>fixed in-degree of $C_E = PN_E$ and $C_I = PN_I$ . |
| Neuron model        | Leaky integrate-and-fire, fixed voltage threshold, fixed absolute<br>refractory time (voltage clamp)               |
| Channel models      |                                                                                                    |
| Synapse model       | $\delta$ -current inputs (discontinuous voltage jumps)                                                             |
| Plasticity          |                                                                                                    |
| Input               | Independent fixed-rate Poisson spike trains to all neurons                                                         |
| <b>Measurements</b> | Spike activity                                                                                                    |

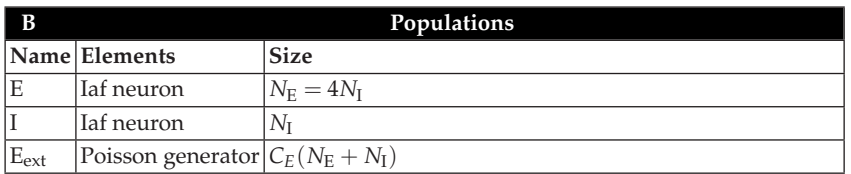

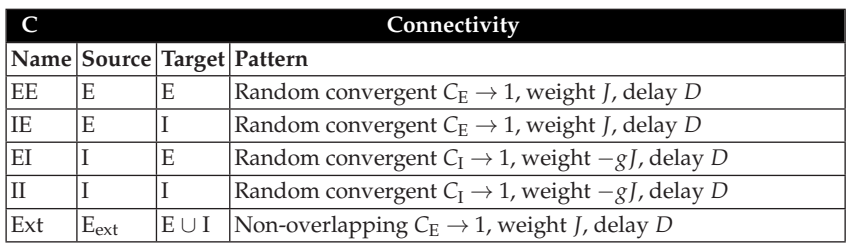

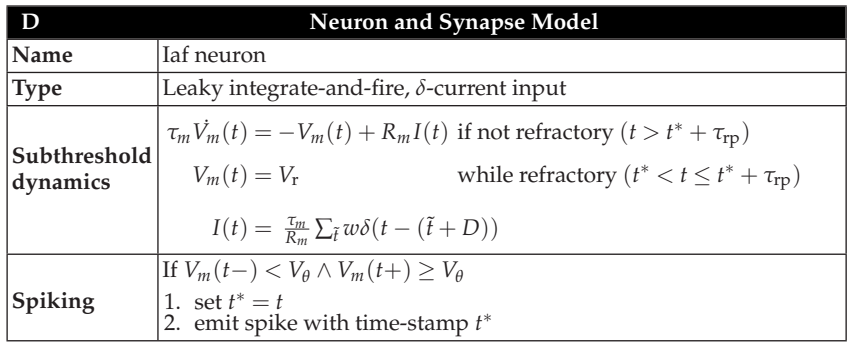

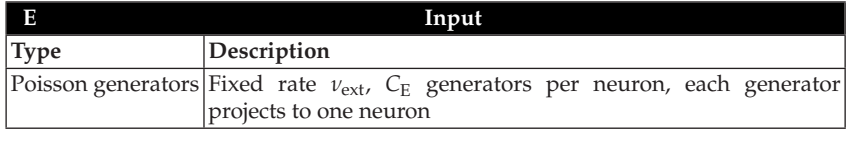

# **F Measurements**

Spike activity as raster plots, rates and "global frequencies", no details given

| G<br><b>Network Parameters</b>       |                  |
|--------------------------------------|------------------|
| Parameter                            | Value            |
| Number of excitatory neurons $N_F$   | 8000             |
| Number of inhibitory neurons $N_I$   | 2000             |
| Excitatory synapses per neuron $C_F$ | 800              |
| Inhibitory synapses per neuron $C_F$ | 200              |
| H<br><b>Neuron Parameters</b>        |                  |
| Parameter                            | Value            |
| Membrane time constant $\tau_m$      | $20 \text{ ms}$  |
| Refractory period $\tau_{rp}$        | 2 <sub>ms</sub>  |
| Firing threshold $V_{\text{th}}$     | $20 \text{ mV}$  |
| Membrane capatitance $C_m$           | 1pF              |
| Resting potential $V_E$              | $0m$ V           |
| Reset potential $V_{\text{reset}}$   | $10 \text{ mV}$  |
| Excitatory PSP amplitude $J_E$       | $0.1 \text{ mV}$ |
| Inhibitory PSP amplitude $J_I$       | $-0.5$ mV        |
| Synaptic delay D                     | $1.5 \text{ ms}$ |
| Background rate $\eta$               | 2.0              |

**Table 2** Summary of the network parameters for the model, proposed by Brunel (2000).

The factor 1000.0 in the product changes the units from spikes per ms to spikes per second.

```
18 nest. SetKernelStatus ({ 'print_time': True })
19 nest. SetDefaults ('iaf-psc-delta',
20 \{C.m': 1.0,21 ' tau m': tau m,
22 ' t = ref' : 2.0,
23 E_{\text{L}}' : 0.0,24 'V_{\perp}th': V_{\perp}th,
25 ' V r e s e t ' : 1 0 . 0 } )
```
Next, we prepare the simulation kernel of NEST (line 18). The command **SetKernelStatus** modifies parameters of the simulation kernel. The argument is a Python dictionary with *key*:*value* pairs. Here, we set the NEST kernel to print the progress of the simulation time during simulation.

In lines 19 to 25, we change the parameters of the neuron model we want to use from the built-in values to the defaults for our investigation. **SetDefaults** expects two parameters. The first is a string, naming the model for which the default parameters should be changed. Our neuron model for this simulation is the simplest integrate-and-fire model in NEST's repertoire: ' iaf psc delta '. The second parameter is a dictionary with parameters and their new values, entries separated by commas. All parameter values are taken from Brunel's paper (Brunel, 2000) and we insert them directly for brevity. Only the membrane time constant tau m and the threshold poten-

tial V<sub>-th</sub> are read from variables, because these values are needed in several places.

```
26 nodes = nest . Create ('iaf-psc-delta', N_neurons)
27 nodes E= nodes [:N.E]28 nodes_I= nodes [N_E : ]
29 nest. CopyModel('static_synapse_hom_wd',
30 ' excitatory',
31 { 'weight': J_E ,
32 ' delay ' : delay })
33 nest. RandomConvergentConnect(nodes_E, nodes, C_E,
34 model='excitatory')
35 nest . CopyModel ('static_synapse_hom_wd',
36 ' inhibitory',
37 { 'weight': J_I ,
38 ' delay ' : delay })
39 nest . RandomConvergentConnect( nodes I , nodes , C I ,
40 model='inhibitory')
```
In line 26 we create the neurons. **Create** returns a list of the global IDs which are consecutive numbers from 1 to n neurons. We split this range into excitatory and inhibitory neurons. In line 27 we select the first N E elements from the list nodes and assign them to the variable nodes E. This list now holds the GIDs of the excitatory neurons.

Similarly, in line  $28$  we assign the range from position  $N.E$  to the end of the list to the variable nodes I. This list now holds the GIDs of all inhibitory neurons. The selection is carried out using standard Python list commands. You may want to consult the Python documentation for more details.

The next two commands generate the connections to the excitatory neurons. In line 29, we create a new connection type 'excitatory' by copying the built-in connection type 'static synapse hom wd' while changing its default values for *weight* and *delay*. The command **CopyModel** expects either two or three arguments: the name of an existing model, the name of the new model, and optionally a dictionary with the new default values of the new model.

The connection type 'static\_synapse\_hom\_wd' uses the same values of weight and delay for all synapses. This saves memory for networks in which these values are identical for all connections. In Section 5 we use a different connection model to implement randomized weights and delays.

Having created and parameterized an appropriate synapse model, we draw the incoming excitatory connections for each neuron (line 33). The function **RandomConvergentConnect** expects four arguments: a list of source nodes, a list of target nodes, the number of connections to be drawn, and finally the type of connection to be used. **RandomConvergentConnect** iterates over the list of target nodes (nodes). For each target node it draws the required number of sources (C.E) from the list of source nodes (nodes.E)

and connects these to the current target with the selected connection type (excitatory).

In lines 35 to 40 we repeat the same steps for the inhibitory connections: we create a new connection type and draw the incoming inhibitory connections for all neurons.

Next, we create and connect the external population and some devices to measure the spiking activity in the network.

```
41 noise=nest. Create('poisson_generator',1,{'rate': p_rate})
```

```
42 nest . DivergentConnect ( noise , nodes , model= ' e x c i t a t o r y ' )
```

```
43 spikes=nest. Create ('spike_detector', 2,
```

```
44 [{ 'label': 'brunel-py-ex' },
45 { ' l a b e l ' : ' brunel−py−in ' } ] )
```

```
46 spikes E=spikes [ : 1 ]
```

```
47 spikes_I=spikes [1:]
```

```
48 N rec = 50
```
49 nest . **ConvergentConnect** ( nodes E [ : N rec ] , spikes E )

```
50 nest. ConvergentConnect (nodes _I [: N_rec], spikes_I)
```
In line 41, we create a device known as a poisson generator, which produces a spike train governed by a Poisson process at a given rate. We use the third parameter of **Create** to initialize the rate of the Poisson process to the population rate p\_rate which we previously computed in line 17.

If a Poisson generator is connected to *n* targets, it generates *n* independent and identically distributed spike trains. Thus, we only need one generator to model an entire population of randomly firing neurons.

In the next line (42), we use **DivergentConnect** to connect the Poisson generator to all nodes of the local network. Since these connections are excitatory, we use the 'excitatory' connection type.

We have now implemented the Brunel model and we could start to simulate it. However, we won't see any results unless we record something from the network. To observe how the neurons in the recurrent network respond to the random spikes from the external population, we create two spike detectors in line 43; one for the excitatory neurons and one for the inhibitory neurons. By default, each detector writes its spikes into a file whose name is automatically generated from the device type and its global id. We use the third argument of **Create** to give each spike detector a ' label ', which will be part of the name of the output file written by the detector. Since two devices are created, we supply a list of dictionaries.

In line 46, we store the GID of the first spike detector in a one-element list and assign it to the variable spikes E. In the next line, we do the same for the second spike detector that is dedicated to the inhibitory population.

Our network consists of 10,000 neurons, all of which having the same activity statistics due to the random connectivity. Thus, it suffices to record from a representative sample of neurons, rather than from the entire network. Here, we choose to record from 50 neurons and assign this number

to the variable N\_rec. We then connect the first 50 excitatory neurons to their spike detector. Again, we use standard Python list operations to select N\_rec neurons from the list of all excitatory nodes. Alternatively, we could select 50 neurons at random, but since the neuron order has no meaning in this model, the two approaches would yield qualitatively the same results. Finally, we repeat this step for the inhibitory neurons.

Now everything is set up and we can run the simulation.

```
51 simtime =300
```
52 nest . **Simulate** ( simtime )

```
53 events = nest . GetStatus ( spikes , ' n events ' )
```
54 rate\_ex= events  $[0] /$  simtime \*1000.0/N\_rec

```
55 print "Excitatory rate : %.2f 1/s" % rate_ex
```

```
56 rate_in= events [1] / simtime *1000.0/N_rec
```

```
57 print "Inhibitory rate : %.2f 1/s" % rate_in
```

```
58 nest.raster_plot.from_device(spikes_E, hist=True)
```
In line 51, we select a simulation time of 300 milliseconds and assign it to a variable. Next, we call the NEST command **Simulate** to run the simulation for 300 ms. During simulation, the Poisson generators send spikes into the network and cause the neurons to fire. The spike detectors receive spikes from the neurons and write them to a file, or to memory.

When the function returns, the simulation time has progressed by 300 ms. You can call **Simulate** as often as you like and with different arguments. NEST will resume the simulation at the point where it was last stopped. Thus, you can partition your simulation time into small epochs to regularly inspect the progress of your model.

After the simulation is finished, we compute the firing rate of the excitatory neurons (line 54) and the inhibitory neurons (line 56). Finally, we call the NEST function **raster plot** to produce the raster plot shown in Fig. 2b. **raster plot** has two modes. **raster plot** .from device expects the global ID of a spike detector. **raster plot** . from file expects the name of a data-file. This is useful to plot data without repeating a simulation.

# **4 Parallel simulation**

Large network models often require too much time or computer memory to be conveniently simulated on a single computer. For example, if we increase the number of neurons in the previous model to 100,000, there will be a total of  $10^9$  connections, which won't fit into the memory of most computers. Similarly, if we use plastic synapses (see Section 7) and run the model for minutes or hours of simulated time, the execution times become uncomfortably long.

To address this issue, NEST has two modes of parallelization: multithreading and distribution. Multi-threaded and distributed simulation can be used in isolation or in combination (Plesser et al, 2007), and both modes allow you to connect and run networks more quickly than in the serial case.

Multi-threading means that NEST uses all available processors or cores of the computer. Today, most desktop computers and even laptops have at least two processing cores. Thus, you can use NEST's multi-threaded mode to make your simulations execute more quickly whilst still maintaining the convenience of interactive sessions. Since a given computer has a fixed memory size, multi-threaded simulation can only reduce execution times. It cannot solve the problem that large models exhaust the computer's memory.

Distribution means that NEST uses many computers in a network or computer cluster. Since each computer contributes memory, distributed simulation allows you to simulate models that are too large for a single computer. However, in distributed mode it is not currently possible to use NEST interactively.

In most cases writing a simulation script to be run in parallel is as easy as writing one to be executed on a single processor. Only minimal changes are required, as described below, and you can ignore the fact that the simulation is actually executed by more than one core or computer. However, in some cases your knowledge about the distributed nature of the simulation can help you improve efficiency even further. For example, in the distributed mode, all computers execute the same simulation script. We can improve performance if the script running on a specific computer only tries to execute commands relating to nodes that are represented on the same computer. An example of this technique is shown below in Section 6.

To switch NEST into multi-threaded mode, you only have to add one line to your simulation script:

#### nest. SetKernelStatus({ 'local\_num\_threads': n})

Here, n is the number of threads you want to use. It is important that you set the number of threads *before* you create any nodes. If you try to change the number of threads after nodes were created, NEST will issue an error.

A good choice for the number of threads is the number of cores or processors on your computer. If your processor supports hyperthreading, you can select an even higher number of threads.

The distributed mode of NEST is particularly useful for large simulations for which not only the processing speed, but also the memory of a single computer are insufficient. The distributed mode of NEST uses the Message Passing Interface (MPI, MPI Forum (2009)), a library that must be installed on your computer network when you install NEST. For details, please refer to NEST's website at www.nest-initiative.org.

The distributed mode of NEST is also easy to use. All you need to do is start NEST with the MPI command mpirun:

mpirun -np m python script.py

where m is the number of MPI processes that should be started. One sensible choice for m is the total number of cores available on the cluster. Another reasonable choice is the number of physically distinct machines, utilizing their cores through multithreading as described above. This can be useful on clusters of multi-core computers.

In NEST, processes and threads are both mapped to *virtual processes* (Plesser et al, 2007). If a simulation is started with m MPI processes and n threads on each process, then there are  $m \times n$  virtual processes. You can obtain the number of virtual processes in a simulation with

nest. GetKernelStatus ('total\_num\_virtual\_procs')

The virtual process concept is reflected in the labeling of output files. For example, the data files for the excitatory spikes produced by the network discussed here follow the form brunel−py−ex−x−y.gdf, where x is the id of the data recording node and y is the id of the virtual process.

### **5 Randomness in NEST**

NEST has built-in random number sources that can be used for tasks such as randomizing spike trains or network connectivity. In this section, we discuss some of the issues related to the use of random numbers in parallel simulations. In Section 6, we illustrate how to randomize parameters in a network.

Let us first consider the case that a simulation script does not explicitly generate random numbers. In this case, NEST produces identical simulation results for a given number of virtual processes, irrespective of how the virtual processes are partitioned into threads and MPI processes. The only difference between the output of two simulations with different configurations of threads and processes resulting in the same number of virtual processes is the result of query commands such as **GetStatus**. These commands gather data over threads on the local machine, but not over remote machines.

In the case that random numbers are explictly generated in the simulation script, more care must be taken to produce results that are independent of the parallel configuration. Consider, for example, a simulation where two threads have to draw a random number from a single random number generator. Since only one thread can access the random number generator at a time, the outcome of the simulation will depend on the access order.

Ideally, all random numbers in a simulation should come from a single source. In a serial simulation this is trivial to implement, but in parallel simulations this would require shipping a large number of random numbers from a central random number generator (RNG) to all processes. This is impractical. Therefore, NEST uses one independent random number generator on each virtual process. Not all random number generators can be used in parallel simulations, because many cannot reliably produce uncorrelated parallel streams. Fortunately, recent years have seen great progress in RNG research and there is a range of random number generators that can be used with great fidelity in parallel applications.

Based on this knowledge, each virtual process (VP) in NEST has its own RNG. Numbers from these RNGs are used to

- choose random convergent connections
- create random spike trains (e.g. poisson generator) or random currents (e.g. noise generator).

In order to randomize model parameters in a PyNEST script, it is convenient to use the random number generators provided by NumPy. To ensure consistent results for a given number of virtual processes, each virtual process should use a separate Python RNG. Thus, in a simulation running on  $N_{\rm vp}$  virtual processes, there should be  $2N_{\rm vp} + 1$  RNGs in total:

- the global NEST RNG;
- one RNG per VP in NEST;
- one RNG per VP in Python.

We need to provide separate seed values for each of these generators. Modern random number generators work equally well for all seed values. We thus suggest the following approach to choosing seeds: For each simulation run, choose a master seed *msd* and seed the RNGs with seeds *msd, msd* + 1, ... *msd* + 2 $N_{vp}$ . Any two master seeds must differ by at least  $2N_{vp} + 1$  to avoid correlations between simulations.

By default, NEST uses Knuth's lagged Fibonacci RNG, which has the nice property that each seed value provides a different sequence of some  $2^{70}$ random numbers (Knuth, 1998, Ch. 3.6). Python uses the Mersenne Twister MT19937 generator (Matsumoto and Nishimura, 1998), which provides no explicit guarantees, but given the enormous state space of this generator it appears astronomically unlikely that neighboring integer seeds would yield overlapping number sequences. For a recent overview of RNGs, see L'Ecuyer and Simard (2007). For general introductions to random number generation, see Gentle (2003), Knuth (1998, Ch. 3), or Plesser (2010).

# **6 Example 2: Randomizing neurons and synapses**

Let us now consider how to randomize some neuron and synapse parameters in the sparsely connected network model introduced in Section 3. We shall

- explicitly seed the random number generators;
- randomize the initial membrane potential of all neurons;

• randomize the weights of the recurrent excitatory connections.

We discuss here only those parts of the model script that differ from the script discussed in Section 3.1; the complete script brunel2000–rand.py is part of the NEST examples.

We begin by importing the NumPy package to get access to its random generator functions:

```
import numpy
```
After line 1 of the original script (cf. p. 13), we insert code to seed the random number generators:

```
r1 msd = 1000 # m a s t e r s e e d
r2 msdrange1 = range (msd, msd+n_vp)
r3 n_vp = nest. GetKernelStatus ('total_num_virtual_procs')
r4 pyrngs = [numpy . random . RandomState ( s ) for s in msdrange1 ]
r5 msdrange2 = range (msd+n_vp+1, msd+1+2*n_vp)
r6 nest . SetKernelStatus ({ ' grng seed ' : msd+n vp ,
r7 r^2 rng_seeds': msdrange2 })
```
We first define the master seed msd and then obtain the number of virtual processes n vp. On line r4 we then create a list of n vp NumPy random number generators with seeds msd, msd+1, ... msd+n\_vp−1. The next two lines set new seeds for the built-in NEST RNGs: the global RNG is seeded with msd+n\_vp, the per-virtual-process RNGs with msd+n\_vp+1, ..., msd+2 $*$ n\_vp. Note that the seeds for the per-virtual-process RNGs must always be passed as a list, even in a serial simulation.

After creating the neurons as before, we insert the following code after line 28 to randomize the membrane potential of all neurons:

```
r8 node_info = nest. GetStatus(nodes, ['global_id','vp','local'])
```
r9 local\_nodes =  $[($ gid, vp) for gid, vp, islocal  $\setminus$ 

```
r10 in node_info if islocal]
```
r11 for gid, vp in local\_nodes:

```
r12 nest . SetStatus ([gid], {'Vm': pyrngs[vp]. uniform(-V_th, V_th)})
```
In this code, we meet the concept of *local* nodes for the first time (Plesser et al, 2007). In serial and multi-threaded simulations, all nodes are local. In an MPI-based simulation with *m* MPI processes, each MPI process represents and is responsible for updating (approximately) 1/*m*-th of all nodes these are the local nodes for each process. In line r8 we obtain an information triplet for each node: the global id, the id of the virtual process updating the neuron and a boolean value indicating whether the node is local. We then use a list comprehension to create a list of gid and vp tuples for all local nodes. The **for**-loop then iterates over this list and draws for each node a membrane potential value uniformly distributed in  $[-V_{\text{th}}/V_{\text{th}})$ , i.e., [−20mV,20mV). We draw the inital membrane potential for each node from

the NumPy RNG assigned to the virtual process vp responsible for updating that node.

As the next step, we create excitatory recurrent connections with the same connection rule as in the original script, but with randomized weights. To this end, we replace the code on lines 29–33 of the original script with

```
r13 nest. CopyModel('static_synapse', 'excitatory')
r14 for tgt_gid, tgt_vp in local_nodes:
r15 weights = pyrngs [tgt_vp ].uniform (0.5* J_E, 1.5* J_E, C_E)
r16 nest. RandomConvergentConnect(nodes E, [tgt_gid], C_E,
r17 weight=list (weights),
r18 delay=delay,
r19 model='excitatory')
```
The first difference to the original is that we base the excitatory synapse model on the built-in static\_synapse model instead of static\_synapse\_hom\_wd, as the latter requires equal weights (and delays) for all synapses. The second difference to the original script is the way we connect the nodes.

For each local target, we draw an array of C<sub>F</sub> random weights (line r15) uniformly distributed on  $[0.5 \times J_E, 1.5 \times J_E]$ . Using these weights and delays, we then call **RandomConvergentConnect** to create connections from C E randomly chosen nodes in nodes E. We need this loop over the set of local targets, because in parallel simulations, connection information is managed by the virtual process updating the target node (Morrison et al, 2005; Plesser et al, 2007). Thus, weights, delays and possibly other connection parameters can only be set by the MPI process to which the target node belongs. Drawing the weights from the RNG for the virtual process updating the target node ensures that we will set the same weights independent of how many MPI processes underly a given number of virtual processes. Note that the corresponding randomization of weights for random divergent connections is more complicated; please see the online documentation on NEST's website for details.

Two remarks about the parameters on line r18: first, NEST functions mostly only accept Python lists as arguments, not NumPy arrays. We thus need to convert the array returned by uniform() into a list before passing. Second, when passing weight to **RandomConvergentConnect**, we also have to pass delay explicitly.

Before starting our simulation, we want to visualize the randomized initial membrane potentials and weights. To this end, we insert the following code just before we start the simulation:

```
r20 pylab . figure ()
r21 V.E = nest.GetStatus(node.E[:N-rec], 'Vm')r22 pylab. hist (V_E, bins=10)
r23 pylab . figure ()
r24 ex_conns = nest. FindConnections (nodes_E [: N_rec],
r25 synapse_type='excitatory')
```
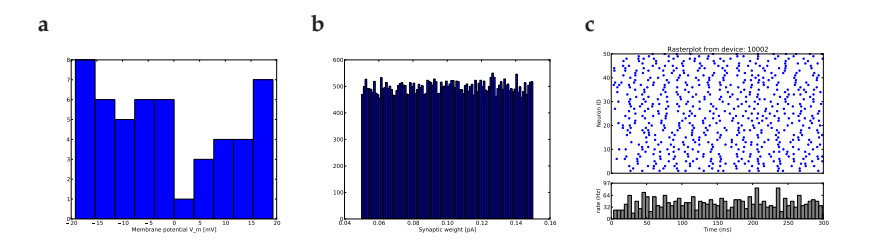

**Fig. 3 a)** Distribution of membrane potentials *V<sup>m</sup>* of 50 excitatory neurons after random initialization. **b)** Distribution of weights of randomized weights of approximately 50,000 recurrent connections originating from 50 excitatory neurons. **c)** Spiking activity of 50 excitatory neurons during the first 300 ms of network simulation; compare with the corresponding diagram for the same network without randomization of initial membrane potentials and weights in Fig. 2.

```
r26 w = nest . GetStatus ( ex conns , ' weight ' )
r27 pylab . hist (w, bins = 100)
```
Line r21 retrieves the membrane potentials of all 50 recorded neurons. The data is then displayed as a histogram with 10 bins, see Fig. 3. Line r24 finds all connections that

- have one of the 50 recorded excitatory neurons as source;
- have any local node as target;
- and are of type excitatory.

In line r26, we then use **GetStatus**() to obtain the weights of these connections. Running the script in a single MPI process, we record approximately 50,000 weights, which we display in a histogram with 100 bins as shown in Fig. 3.

Note that the code on lines r21–r26 will return complete results only when run in a single MPI process. Otherwise, only data from local neurons or connections with local targets will be obtained. It is currently not possible to collect recorded data across MPI processes in NEST. In distributed simulations, you should thus let recording devices write data to files and collect the data after the simulation is complete.

The result of the simulation is displayed as before. Comparing the raster plot from the simulation with randomized initial membrane potentials in Fig. 3 with the same plot for the original network in Fig. 2 reveals that the membrane potential randomization has prevented the synchronous onset of activity in the network.

As a final point, we make a slight improvement to the rate computation on lines 54–57 of the original script. Spike detectors count only spikes from neurons on the local MPI process. Thus, the original computation is correct only for a single MPI process. To obtain meaningful results when simulating on several MPI processes, we count how many of the N<sub>rec</sub> recorded nodes are local and use that number to compute the rates:

 $r28$  N\_rec\_local\_E = sum(nest. GetStatus(nodes\_E[:N\_rec], 'local')) r29 rate\_ex = events  $[0]/\text{simtime}$  \*1000.0/N\_rec\_local\_E

Each MPI process then reports the rate of activity of its locally recorded nodes.

# **7 Example 3: Plastic Networks**

NEST provides synapse models with a variety of short-term and long-term dynamics. To illustrate this, we extend the sparsely connected network introduced in section 3 with randomized synaptic weights as described in section 5 to incorporate spike-timing dependent plasticity (Bi and Poo, 1998) at its recurrent excitatory-excitatory synapses.

```
p1 node E_info = nest. GetStatus (nodes E, ['local','global_id','vp'])
p2 node<sub>-</sub>I<sub>-</sub>info = nest.GetStatus(nodes<sub>-I,</sub> ['local','global<sub>-id',</sub>'vp'])
p3 local_E_nodes = [(gid, vp) for is local, gid, vp]p4 in node_E_info if islocal]
p5 local_I_nodes = [(gid, vp) for islocal, gid, vp
p6 in node.I.info if islocal]
p7 for gid, vp in local_E_nodes + local_I_nodes:
p8 nest . SetStatus ( [ gid ] ,
p9 { 'V_m' : pyrngs [ vp ] . uniform(-V_th , 0.95 ∗ V_th ) } )
```
As in the previous section, we first acquire information about the locality of each node. Here, we gather this information separately for the excitatory and inhibitory populations, as we will be making different types of connection to them. The initial membrane potentials are randomized as before. We then generate a plastic synapse model for the excitatory-excitatory connections and a static synapse model for the excitatory-inhibitory connections:

```
p10 nest. CopyModel('stdp_synapse_hom',
p11 ' excitatory-plastic',
p12 {^{'\,a} alpha ^{'\,:\text{STDP}_\text{alpha}},
p13 'Wmax' : STDP Wmax})
p14 nest. CopyModel(' static_synapse', 'excitatory-static')
```
Here, we set the parameters alpha and Wmax of the synapse model but use the default settings for all its other parameters. Finally, we use these synapse models to create plastic and static excitatory connections with randomized initial weights:

```
p15 for tgt_gid, tgt_vp in local_E_nodes:
p16 weights = list (pyrngs[tgt_vp]. uniform (0.5*J.E, 1.5*J.E, C.E))p17 nest. RandomConvergentConnect(nodes_E, [tgt_gid], C_E,
p18 weight = weights, delay = delay
```
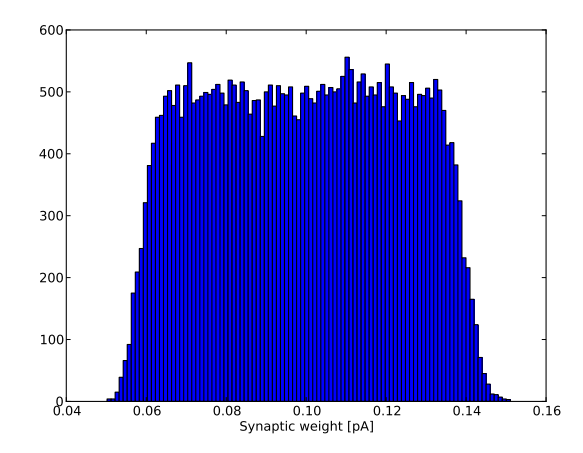

**Fig. 4** Distribution of synaptic weights in the plastic network simulation after 300 ms.

```
p19 model=' excitatory-plastic')
p20 for tgt<sub>-gid</sub>, tgt<sub>-vp</sub> in local-I-nodes:
p21 weights = list (pyrngs [tgt_vp ]. uniform (0.5*J.E, 1.5*J.E, C.E))
p22 nest. RandomConvergentConnect(nodes_E, [tgt_gid], C_E,
p23 weight = weights, delay = delay,
p24 model=' excitatory - static')
```
After a period of simulation, we can access the plastic synaptic weights for analysis:

```
p1 w = nest . GetStatus ( nest . FindConnections ( nodes E [ : N rec ] ,
p2 synapse_type='excitatory-plastic'),
p3 ' weight')
```
Plotting a histogram of the synaptic weights reveals that the initial uniform distribution has begun to soften (see Fig. 4). Simulation for a longer period results in an approximately Gaussian distribution of weights.

# **8 Example 4: Classes and Automatization Techniques**

So far, we have encouraged you to try our examples line-by line. This is possible in interactive sessions, but if you want to run a simulation several times, possibly with different parameters, it is more practical to write a script that can be loaded from Python.

Python offers a number of mechanisms to structure and organize not only your simulations, but also your simulation data. The first step is to re-write a model as a *class*. In Python, and other object-oriented languages, a class is a data structure which groups data and functions into a single entity. In our case, data are the different parameters of a model and functions are what you can do with a model. Classes allow you to solve various common problems in simulations:

- **Parameter sets** Classes are data structures and so are ideally suited to hold the parameter set for a model. Class inheritance allows you to modify one, few, or all parameters while maintaining the relation to the original model.
- **Model variations** Often, we want to change minor aspects of a model. For example, in one version we have homogeneous connections and in another we want randomized weights. Again, we can use class inheritance to express both cases while maintaining the conceptual relation between the models.
- **Data management** Often, we run simulations with different parameters, or other variations and forget to record which data file belonged to which simulation. Python's class mechanisms provide a simple solution.

We organize the model from Section 3 into a class, by realizing that each simulation has five steps which can be factored into separate functions:

- 1. Define all independent parameters of the model. Independent parameters are those that have concrete values which do not depend on any other parameter. For example, in the Brunel model, the parameter  $g$  is an independent parameter.
- 2. Compute all dependent parameters of the model. These are all parameters or variables that have to be computed from other quantities (e.g. the total number of neurons).
- 3. Create all nodes (neurons, devices, etc.)
- 4. Connect the nodes.
- 5. Simulate the model.

We translate these steps into a simple class layout that will fit most models:

```
c1 class Model(object):
 c2 "''" Model description. "'''"c3 # Define all independent variables.
 c<sub>4</sub>c5 def __init__(self):
 c6 """ Initialize the simulation, setup data directory"""
 c7 def calibrate (self):
 c8 """ Compute all dependent variables"""
 c9 def build (self):
c10 \cdots \cdots Create all nodes \cdotsc11 def connect ( self ):
c12 <sup>"""</sup> Connect all nodes"""
c13 def run ( self , simtime ):
c14 <sup>"""</sup> Build, connect and simulate the model"""
```
In the following, we illustrate how to fit the model from Section 3 into this scaffold. The complete and commented listing can be found in your NEST distribution.

```
c1 class Brunel2000 (object):
c2 """
c3 Implementation of the sparsely connected random network,
c4 described by Brunel (2000) J. Comp. Neurosci.
c5 Parameters are chosen for the asynchronous irregular
c6 state (AI).c7 """
c8 g = 5.0
c9 eta = 2.0
cl0 delay = 1.5
c11 tau_{\text{mu}} = 20.0c12 V<sub>-th</sub> = 20.0
c13 N_E = 8000
c14 N_I = 2000c15 I_{-}E = 0.1c16 N_rec = 50
c17 threads=2 # Number of threads for parallel simulation
c18 built=False # True, if build () was called
c19 connected=False# True, if connect () was called
c20 # more definitions follow ...
```
A Python class is defined by the keyword **class** followed by the class name, Brunel2000 in this example. The parameter object indicates that our class is a subclass of a general Python Object. After the colon, we can supply a documentation string, encased in triple quotes, which will be printed if we type help(Brunel2000). After the documentation string, we define all independent parameters of the model as well as some global variables for our simulation. We also introduce two Boolean variables built and connected to ensure that the functions build() and connect() are executed exactly once.

Next, we define the class functions. Each function has at least the parameter self, which is a reference to the current class object. It is used to access the functions and variables of the object.

The first function we look at is also the first one that is called for every class object. It has the somewhat cryptic name  $\text{unit}$ . ():

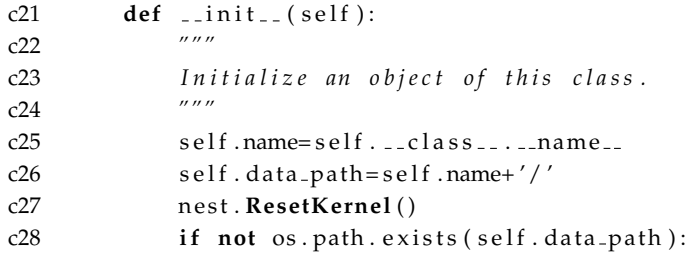

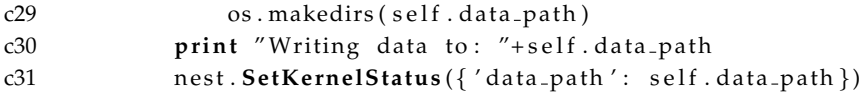

init (i) is automatically called by Python whenever a new object of a class is created and before any other class function is called. We use it to initialize the NEST simulation kernel and to set up a directory where the simulation data will be stored.

The general idea is this: each simulation with a specific parameter set gets its own Python class. We can then use the class name to define the name of a data directory where all simulation data are stored.

In Python it is possible to read out the name of a class from an object. This is done in line c25. Don't worry about the many underscores, they tell us that these names are provided by Python. In the next line, we assign the class name plus a trailing slash to the new object variable data path. Note how all class variables are prefixed with self.

Next we reset the NEST simulation kernel to remove any leftovers from previous simulations.

The following two lines use functions from the Python library os which provides functions related to the operating system. In line c28 we check whether a directory with the same name as the class already exists. If not, we create a new directory with this name. Finally, we set the data path property of the simulation kernel. All recording devices use this location to store their data. This does not mean that this directory is automatically used for any other Python output functions. However, since we have stored the data path in an object variable, we can use it whenever we want to write data to file.

The other class functions are quite straightforward. Brunel2000.build() accumulates all commands that relate to creating nodes. The only addition is a piece of code that checks whether the nodes were already created:

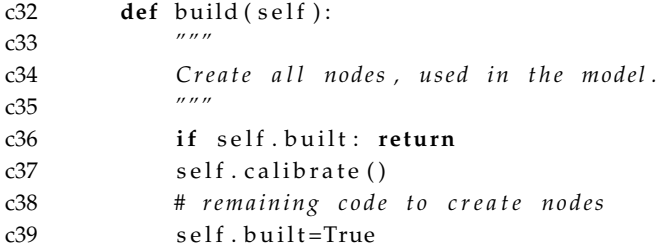

The last line in this function sets the variable self . built to True so that other functions know that all nodes were created.

In function Brunel2000.connect() we first ensure that all nodes are created before we attempt to draw any connection:

```
c40 def connect (self):
c41 """
```
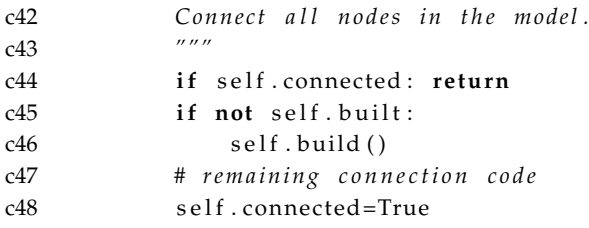

Again, the last line sets a variable, telling other functions that the connections were drawn successfully.

Brunel2000.built and Brunel2000.connected are state variables that help you to make dependencies between functions explicit and to enforce an order in which certain functions are called. The main function Brunel2000.run() uses both state variables to build and connect the network:

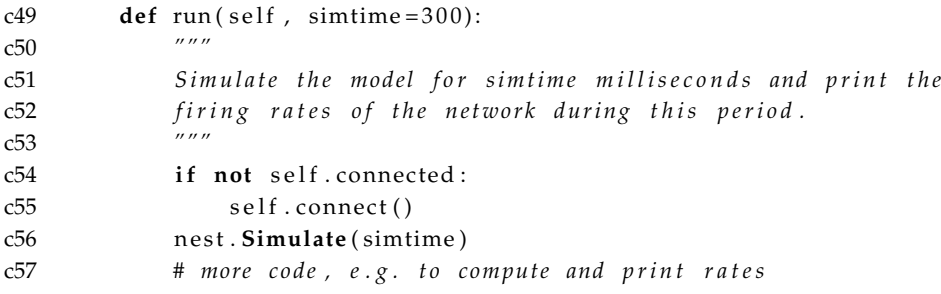

In order to use the class, we have to load the file with the class definition and then create an object of the class:

```
net=Brunel2000 ( )
net . run ( 5 0 0 )
```
Finally, we demonstrate how to use Python's class inheritance to express different parameter configurations and versions of a model. In the following listing, we derive a new class that simulates a network where excitation and inhibition are exactly balanced, i.e.  $g = 4$ :

```
c58 c l a s s Brunel balanced ( Brunel2000 ) :
c59 """
c60 Exact balance of excitation and inhibition
c61 """
c62 g=4
```
Class Brunel balanced is defined with class Brunel2000 as parameter. This means the new class inherits all parameters and functions from class Brunel2000. Then, we redefine the value of the parameter g. When we create an object of this class, it will create its new data directory.

We can use the same mechanism to implement alternative version of the model. For example, instead of re-implementing the model with randomized connection weights, we can use inheritance to change just the way nodes are connected:

```
c63 c l a s s Brunel randomized ( Brunel2000 ) :
c64 """
c65 Like Brunel2000, but with randomized connection weights.
c66 """
c67 def connect (self):
c68 """
c69 Connect nodes with randomized weights.
c70 """
c71 # Code for randomized connections follows
```
Thus, using inheritance, we can easily keep track of different parameter sets and model versions and their associated simulation data. Moreover, since we keep all alternative versions, we also have a simple versioning system that only depends on Python features, rather than on third party tools or libraries. The full implementation of the model using classes can be found in the examples directory of your NEST distribution.

# **9 How to continue from here**

In this chapter we have presented a step-by-step introduction to NEST, using concrete examples. The simulation scripts and more examples are part of the examples included in the NEST distribution. Information about individual PyNEST functions can be obtained with Python's help() function. For example:

>>>help ( nest . Connect )

Connect ( pre , post , params=None, delay=None, model='static\_synapse') Make one−to−one connections of type model between the nodes in pre and the nodes in post. pre and post have to be lists of the same length. If params is given (as dictionary or list of dictionaries), they are used as parameters for the connections. If params is given as a single float or as list of floats, it is used as weight(s), in which case delay also has to be given as float or as list of floats.

To learn more about NEST's node and synapse types, you can access NEST's help system, using the PyNEST command NEST's online help still uses a lot of SLI syntax, NEST's native simulation language. However the general information is also valid for PyNEST.

Help and advice can also be found on NEST's user mailing list where developers and users exchange their experience, problems and ideas. And finally, we encourage you to visit the web site of the NEST Initiative at www.nest-initiative.org.

# **Acknowledgements**

AM partially funded by BMBF grant 01GQ0420 to BCCN Freiburg, Helmholtz Alliance on Systems Biology (Germany), Neurex, and the Junior Professor Program of Baden-Württemberg. HEP partially supported by RCN grant 178892/V30 eNeuro.

# **Version information**

The examples in this chapter were tested with the following versions. NEST: 1.9.8914, Python: 2.6.6, Matplotlib: 1.0.0, NumPy: 1.4.1.

# **References**

- Ananthanarayanan R, Esser SK, Simon HD, Modha DS (2009) The cat is out of the bag: Cortical simulations with  $10^9$  neurons and  $10^{13}$  synapses. In: Supercomputing 09: Proceedings of the ACM/IEEE SC2009 Conference on High Performance Networking and Computing, Portland, OR
- Bi Gq, Poo Mm (1998) Synaptic modifications in cultured hippocampal neurons: Dependence on spike timing, synaptic strength, and postsynaptic cell type. Journal Neurosci 18:10,464–10,472
- Bower JM, Beeman D (1995) The Book of GENESIS: Exploring realistic neural models with the GEneral NEural SImulation System. TELOS, Springer-Verlag-Verlag, New York
- Brette R, Rudolph M, Carnevale T, Hines M, Beeman D, Bower J, Diesmann M, Morrison A, Goodman P, Harris F, Others (2007) Simulation of networks of spiking neurons: A review of tools and strategies. Journal of computational neuroscience 23(3):349,398, URL http://www.springerlink.com/index/C2J0350168Q03671.pdf
- Brunel N (2000) Dynamics of sparsely connected networks of excitatory and inhibitory spiking neurons. Journal Comput Neurosci 8(3):183–208
- Diesmann M, Gewaltig MO, Aertsen A (1995) SYNOD: an environment for neural systems simulations. Language interface and tutorial. Tech. Rep. GC-AA-/95-3, Weizmann Institute of Science, The Grodetsky Center for Research of Higher Brain Functions, Israel
- Eppler JM, Helias M, Muller E, Diesmann M, Gewaltig M (2009) PyNEST: a convenient interface to the NEST simulator. Front Neuroinform 2:12, DOI doi:10.3389/neuro.11.012.2008
- Gentle JE (2003) Random Number Generation and Monte Carlo Methods, 2nd edn. Springer Science+Business Media, New York
- Gewaltig MO, Diesmann M (2007) NEST (Neural Simulation Tool). In: Izhikevich E (ed) Scholarpedia Encyclopedia of Computational Neuroscience, Eugene Izhikevich, p 11204, URL http://www.scholarpedia.org/article/NEST (Neural Simulation Tool)
- Hines ML, Carnevale NT (1997) The NEURON simulation environment. Neural Comput 9:1179–1209
- Hunter JD (2007) Matplotlib: A 2d graphics environment. Computing In Science & Engineering 9(3):90–95
- Knuth DE (1998) The Art of Computer Programming, vol 2, 3rd edn. Addison-Wesley, Reading, MA
- L'Ecuyer P, Simard R (2007) TestU01: A C library for empirical testing of random number generators. ACM Transactions on Mathematical Software 33:22, DOI 10.1145/1268776.1268777, URL http://www.iro.umontreal.ca/ simardr/testu01/tu01.html, article 22, 40 pages
- Matsumoto M, Nishimura T (1998) Mersenne twister: A 623-dimensonally equidistributed uniform pseudorandom number generator. ACM Trans Model Comput Simul 8:3–30
- Migliore M, Cannia C, Lytton WW, Markram H, Hines M (2006) Parallel network simulations with NEURON. Journal Comput Neurosci 21(2):119– 223
- Morrison A, Mehring C, Geisel T, Aertsen A, Diesmann M (2005) Advancing the boundaries of high connectivity network simulation with distributed computing. Neural Comput 17:1776–1801
- MPI Forum (2009) MPI: A message-passing interface standard. Tech. rep., University of Tennessee, Knoxville, TN, USA, URL http://www.mpiforum.org/docs/mpi-2.2/mpi22-report.pdf
- Oliphant TE (2006) Guide to NumPy. Trelgol Publishing (Online), URL http://www.tramy.us/numpybook.pdf
- Pérez F, Granger BE (2007) Ipython: A system for interactive scientific computing. Computing in Science and Engineering 9:21–29, DOI http://doi.ieeecomputersociety.org/10.1109/MCSE.2007.53
- Plesser HE (2010) Generating random numbers. In: Grün S, Rotter S (eds) Analysis of Parallel Spike Trains, Springer Series in Computational Neuroscience, Springer, New York, chap 19, pp 399–411
- Plesser HE, Eppler JM, Morrison A, Diesmann M, Gewaltig MO (2007) Efficient parallel simulation of large-scale neuronal networks on clusters of multiprocessor computers. In: Kermarrec AM, Bouge L, Priol T (eds) ´ Euro-Par 2007: Parallel Processing, Springer-Verlag, Berlin, Lecture Notes in Computer Science, vol 4641, pp 672–681, DOI 10.1007/978-3-540-74466- 5